# **Technische specificaties**

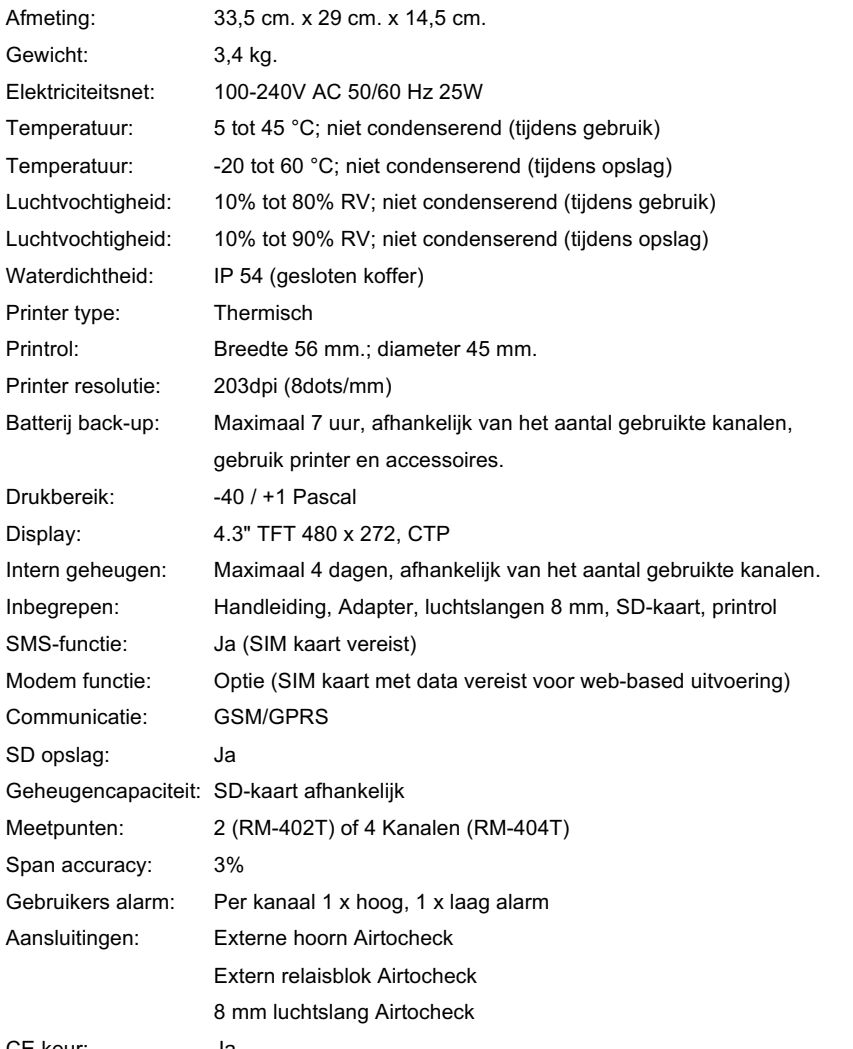

CE keur: Ja

# **Verkorte handleiding AIRTOCHECK monitor RM-402T / RM-404T**

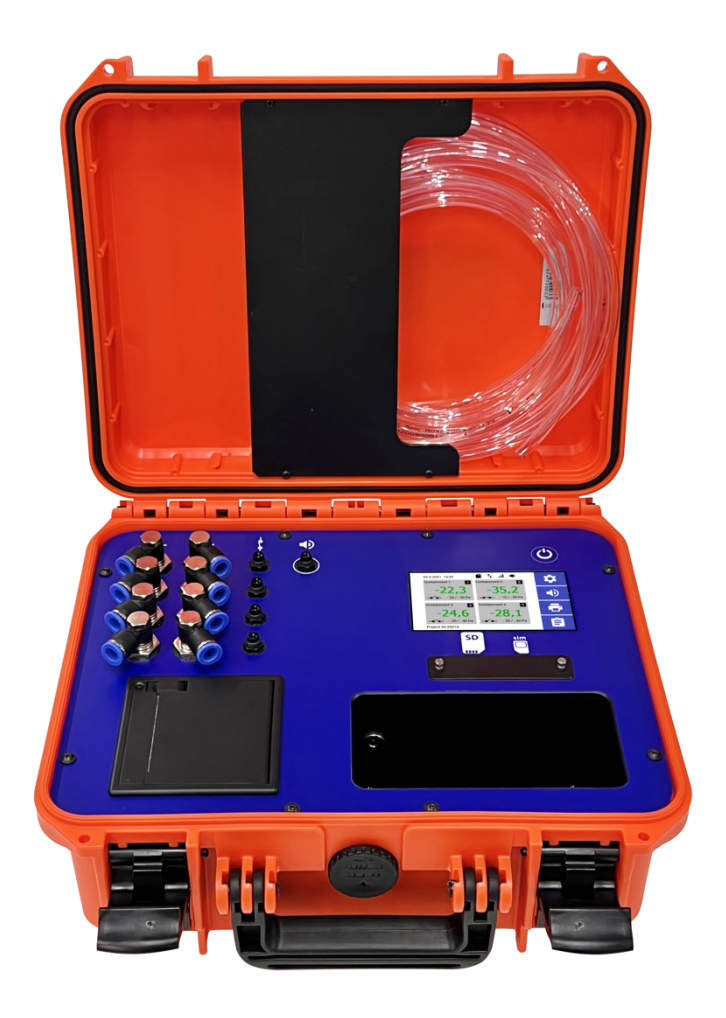

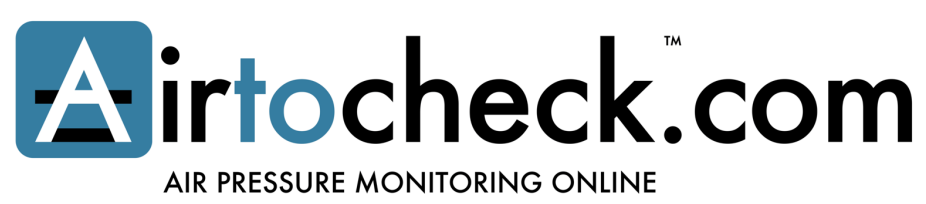

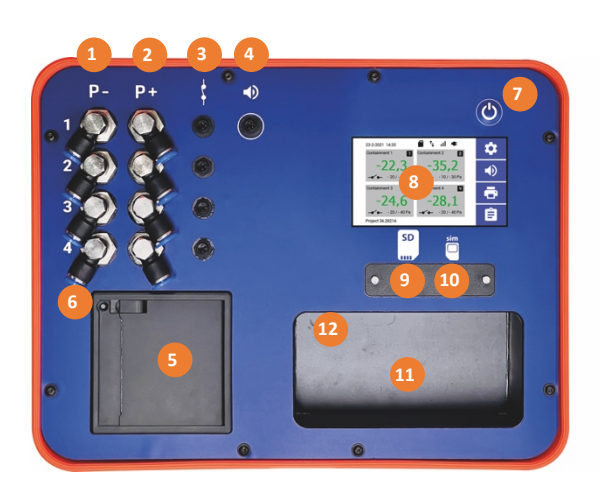

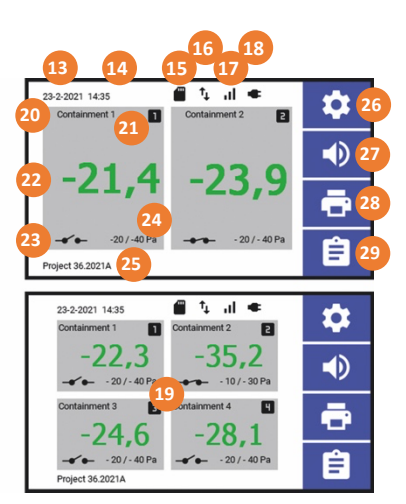

 $\circ$ 

#### **1. P- Aansluitpunt luchtslang kanaal 1, 2, 3, 4**

P- Onderdruk aansluitpunt voor luchtslang t.b.v. kanaal 1, 2, 3\*, 4\*. Let op! Door de luchtslang te ver door te drukken kan de luchtslang klem komen te zitten. Bij het verwijderen van de drukslang de voorste blauwe ring indrukken. Gebruik uitsluitend de originele meegeleverde luchtslangen.

# **2. P+ Meetpunt overdruk kanaal 1, 2, 3, 4**

P+ meetpunt overdruk t.b.v. kanaal 1, 2, 3\*, 4\* (geen luchtslang aansluiten!).

- **3. Extern relaisblok kanaal 1, 2, 3, 4** Aansluitpunt extern relaisblok t.b.v. kanaal 1, 2, 3\*, 4\*.
- **4. Externe hoorn**

Aansluitpunt externe hoorn gecombineerd voor zowel kanaal 1, 2, 3<sup>\*</sup>, 4<sup>\*</sup>.

**5. Printer**

Thermische printer t.b.v. printrol 25 meter (thermisch). Let op! Juiste plaatsing van de printrol i.v.m. de draairichting.

#### **6. Paperfeed**

**Let op!** Trek nooit aan de printrol, de printer kan hierdoor beschadigen! Gebruik hiervoor de paperfeed-knop op de printer.

**7. Aan/Uitknop**

Aan- en uitknop + keuzemogelijkheid voor afsluiten van het project.

#### **8. Touchscreen**

Touchscreen techniek t.b.v. weergave en bediening monitor.

**9. Locatie SD-kaart**

Verwijder het afdekplaatje om de SD-kaart te installeren/verwijderen.

**10. Locatie SIM-kaart**

Verwijder het afdekplaatje om de SIM-kaart te installeren/verwijderen.

**11. Opslag 12-Volt adapter** Interne opslag voor de 12-Volt adapter.

# **12. Aansluiting 12-Volt adapter**

Aansluitpunt t.b.v.12-Volt adapter. Gebruik uitsluitend de bijgeleverde adapter! Het gebruik van een andere adapter kan leiden tot brand of schade aan de monitor.

#### **13. Datum**

Datum weergave. De datum is aan te passen via; Instellingen (26) > Systeem > Datum & Tijd\*\*.

# **14. Tijd**

Tijd weergave. De tijd is aan te passen via; Instellingen (26) > Systeem > Datum & Tijd.

# **15. SD-kaart**

Dit icoon geeft de status van de SD-kaart aan. Status OK, Status niet OK, SD kaart ontbreekt.

# **16. Verzenden data**

Dit icoon geeft de status van het verzenden van data\* aan.  $t<sub>L</sub>$  Status OK, Status niet OK, Status it.

# **17. Signaalsterkte**

Dit icoon geeft de status van de signaalsterkte aan. Status OK, Status niet OK.

# **18. Stroomvoorziening**

Dit icoon geeft de status van de stroomvoorziening aan. **De Netstroom, Batterij.** 

#### **19. Kanaalweergave per kanaal 1, 2, 3\*, 4\***

Weergave meetwaarde, (containment)naam en status per kanaal. Door op het "kanaal" te tikken komt u in het verkorte instellingen menu van het kanaal voor het aanpassen van de instellingen.

Uitgebreidere instellingen zijn aan te passen via: Instellingen (26) > Kanaal > Kanaal #.

#### **20. Naam containment**

Weergave naam van het kanaal/containment.\*\*\*

#### **21. Kanaalnummer weergave**

Weergave van het kanaalnummer (1, 2, 3\*, 4\*).

#### **22. Meetwaarde (in Pa)**

Weergave meetwaarde onderdruk, meetwaarden worden altijd weergegeven in Pascal (Pa). Weergave in **groen** binnen meetlimiet, weergave in het **rood** buiten meetlimiet. Weergave **Off**\*\*\* indien het kanaal is uitgeschakeld.

#### **23. Relaisblok**

Dit icoon geeft de status van het relaisblok aan\*\*\*.  $\blacktriangleleft$  standby,

 $\rightarrow$  ingeschakeld (tot een max. van -35 Pa).

# **24. Minimale/Maximale onderdrukwaarde**

Weergave van de minimale en maximale ingestelde onderdrukwaarde t.b.v het alarm. Via het verkorte instellingen menu van het kanaal kan snel worden geschakeld tussen de  $\hat{\mathbf{x}}$  werk- en  $\hat{\mathbf{x}}$  ruststand. De waarde kunnen worden ingesteld via;

Instellingen (26) > Kanaal > Kanaal #.

# **25. Projectnaam/Monitornaam**

Weergave van projectnaam/monitornaam. Deze naam kan worden aangepast via; Invoer Projectnaam/Monitornaam (29)

# **26. Instellingenmenu**

Door hierop te tikken wordt het instellingen menu geopend.

#### **27. Hoorn aan/uit**

Hiermee schakelt u de interne en (optionele) externe hoorn  $\Box$ ) aan of  $\Box$ ) uit.

# **28. Printer aan/uit**

Hiermee schakelt u de printer aan of **N**uit, status niet OK.

**29. Invoer Projectnaam/Monitornaam**  Hier kan de (project)naam worden ingevoerd.

- Kanaal 3 en 4 zijn optioneel (RM-404T)
- Datum en tijd van web-based monitoren worden gesynchroniseerd aan de hand van de systeemtijd van de provider.
- \*\*\* Kan worden aangepast in het verkorte instellingen menu van het kanaal. Of via: Instellingen (26) > Kanaal > Kanaal #.